### Topo4qgis-un plugin per QGIS utile all'elaborazione di libretti PreGeo e alla trattazione di liste di punti mediante opportuna rototraslazione ai minimi quadrati

**di Marco Lombardi, Gianluca Beccaria**

**"***sarebbe utile poter elaborare i libretti PreGeo su di un GIS, così da poter valutare la bontà del rilievo eseguito dal Professionista, proiettandolo su foto aeree o basi cartografiche, al netto degli aggiustamenti introdotti in fase di redazione della proposta di aggiornamento cartografica***": da questa frase scambiata nel gennaio 2020 tra l'allora responsabile del settore PreGeo dell'Ufficio Provinciale di Roma - Territorio, il Geometra Giovanni Camponeschi e l'Architetto Marco Lombardi, nasce l'idea di recuperare il plug-in topog4qgis, pubblicato nel 2013 per QGIS (versioni 2.xx) con licenza FOSS dall'Architetto Giuliano Curti e da Giuseppe Patti.**

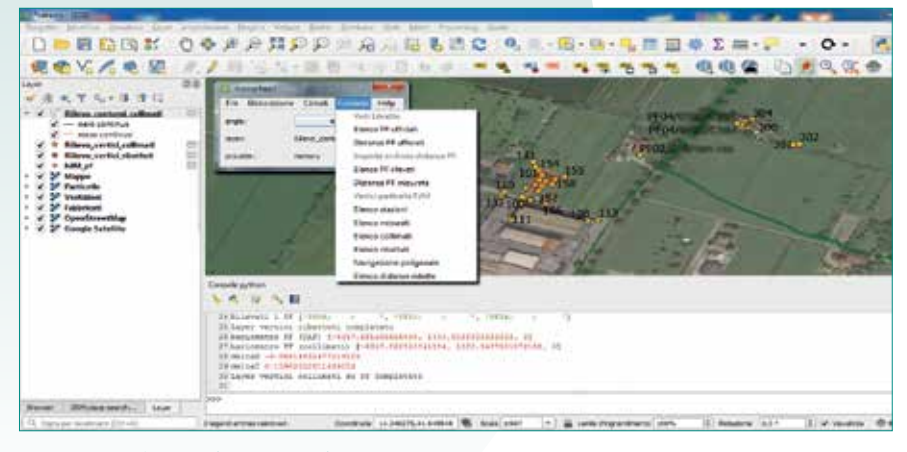

**Fig. 1 – topog4qgis – rilievo rototraslato.**

 $\sum_{\rm grid}^{\rm a\,cos' \`e\,topoog4qgis? E'\ \rm un\,plug-in\,topoograficc\ \rm util\,a\,rototraslazione\,a\,mini$ un plug-in topografico gratuito per QGIS, mi quadrati di rilievi su rete di capisaldi (PSR o trigonometrici) o di Punti Fiduciali (PF) così come introdotti dalla Circolare n.2/1988, rilevati durante le operazioni di rilievo sul campo. Il plug-in supporta il formato DAT, come definito a partire dalla già citata Circolare ma accetta anche il libretto delle misure contenuto nella modulistica PDF, generata dal software PreGeo.

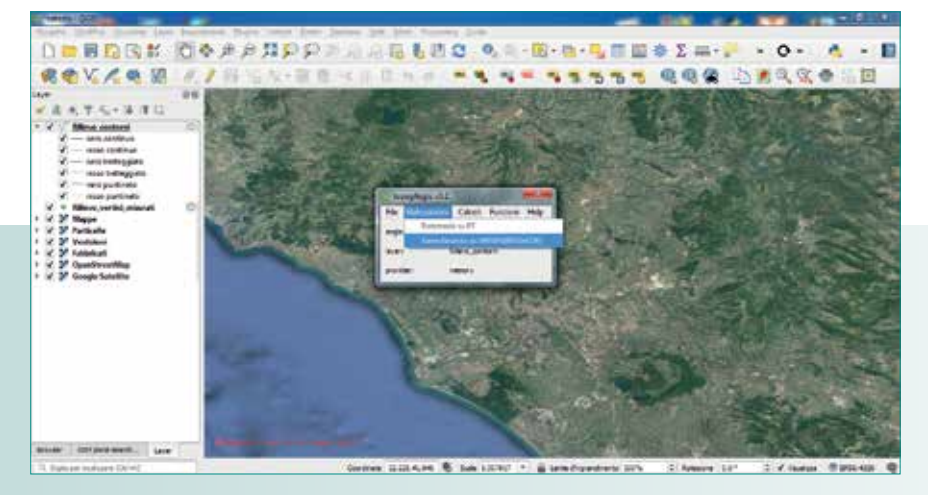

**Fig. 2 - Menu di Elaborazione del rilievo.**

topog4qgis può anche trattare liste di punti in formato CSV (con schema: nome;x;y;z;note), eventualmente già elaborate da altri software topografici. I capisaldi o punti fiduciali su cui il rilievo verrà rototraslato, possono essere desunti dal file TAF rilasciato dall'Ufficio Provinciale o attraverso un elenco di punti in formato .csv fornito dall'utente, anche in questo caso sarà un file con schema: nome;x;y;z;note. Il rilievo, una volta rototraslato sarà automaticamente salvato su layers di tipo puntuale e potrà essere visualizzato su basi cartografiche scelte dall'utente, opportunamente georeferite, proiettando i layers nel corretto sistema di riferimento attraverso i tools presenti in QGIS.

#### Teoria e tecnica

La trattazione dei libretti avviene in maniera totalmente automatica a seconda della tipologia di rilievo contenuta tra le righe: un rilievo celerimetrico definito da riga 1 (stazione) e riga 2

(osservazione), un rilievo GNSS o un rilievo misto contenente quindi stazioni celerimetriche e le corrispondenti osservazioni GNSS del punto di stazione e di orientamento. La giusta modalità di elaborazione viene scelta approcciando all'analisi del libretto attraverso uno flusso condizionato a blocchi dove ogni casistica viene trattata con un apposito algoritmo. Gli algoritmi per la trattazione dei dati celerimetrici sono stati scritti partendo dallo studio dei testi sacri delle topografia classica mentre per la trattazione delle osservazioni GNSS si è fatto ampio uso di quanto riportato nei capitoli relativi alle trasformazioni geocentriche e topocentriche per dati WGS84 contenute nella IOGP Publication 373-7- 2 – Geomatics Guidance Note number 7, part 2 – September 2019.

La rototraslazione ai minimi quadrati del rilievo in formato PreGeo o della lista di punti sui capisaldi avviene attraverso l'esecuzione, in ordine, delle seguenti quattro operazioni: calcolo dei 4 parametri di rototraslazione ai minimi quadrati, esecuzione della matrice di rotazione e esecuzione della matrice di traslazione; in particolare l'algoritmo di calcolo dei 4 parametri restituisce: 1) la traslazione sull'asse delle ascisse dei punti del rilievo (locale) rispetto alla cartografia, 2) la traslazione sull'asse delle ordinate dei punti del rilievo (locale) rispetto alla cartografia, 3) l'angolo di rotazione tra il "sistema di coordinate" del rilievo (locale) e il "sistema di coordinate" della cartografia e 4) il fattore di scala tra i due "sistemi di coordinate".

Il plug-in topog4qgis, a differenza di PreGeo, non effettua invece il calcolo degli scarti quadratici metrici delle singole

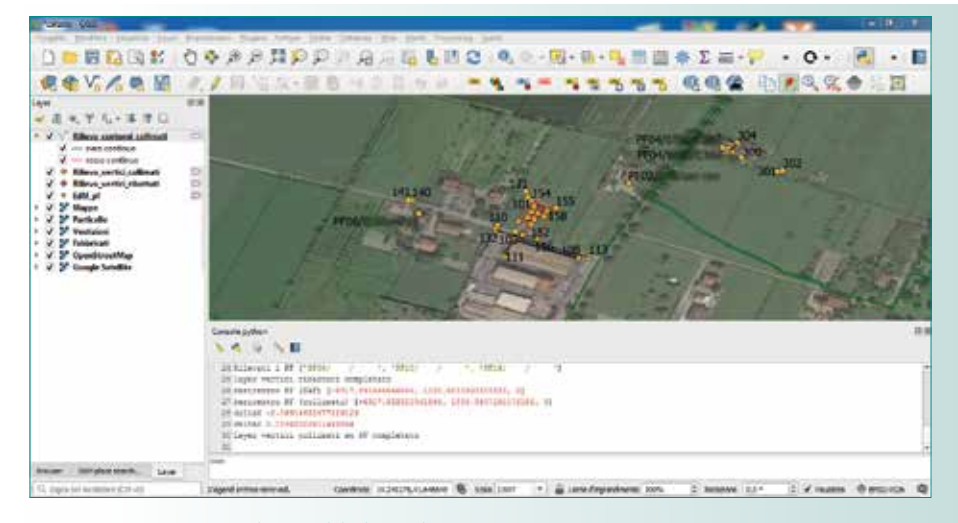

**Fig. 3 - Avvenuta rototraslazione del rilievo e layers creati.**

osservazioni e non tratta i dati altimetrici combinandoli con quelli contenuti nella TAF, quindi le quote restituite dall'elaborazione sono calcolate a partire dai dati contenuti nella baseline GNSS definita con riga 1 o calcolate in maniera assoluta partendo dalla prima stazione celerimetrica usando i dati contenuti nelle osservazioni.

#### Utilizzo in campo

La prima operazione è quella di importare il libretto PreGeo (in formato PDF o DAT) attraverso l'apposita voce contenuta nel menu File. La versatilità d'uso di topog4qgis si apprezza già in

questa fase poichè senza alcun intervento da parte dell'utente il libretto, sia esso celerimetrico o misto celerimetrico-gnss o solamente gnss, viene elaborato in maniera completamente automatica andando a considerare anche gli eventuali contorni (riga 7) o allineamenti e squadri (riga 4 e 5) presenti nel listato. La seconda operazione è quella dell'importazione, ai fini della rototraslazione, delle coordinate dei PF collimati in campo e questo avviene andando a scegliere il file TAF relativo alla provincia su cui si sta operando dall'apposita funzione raggiungibile dal menu "File".

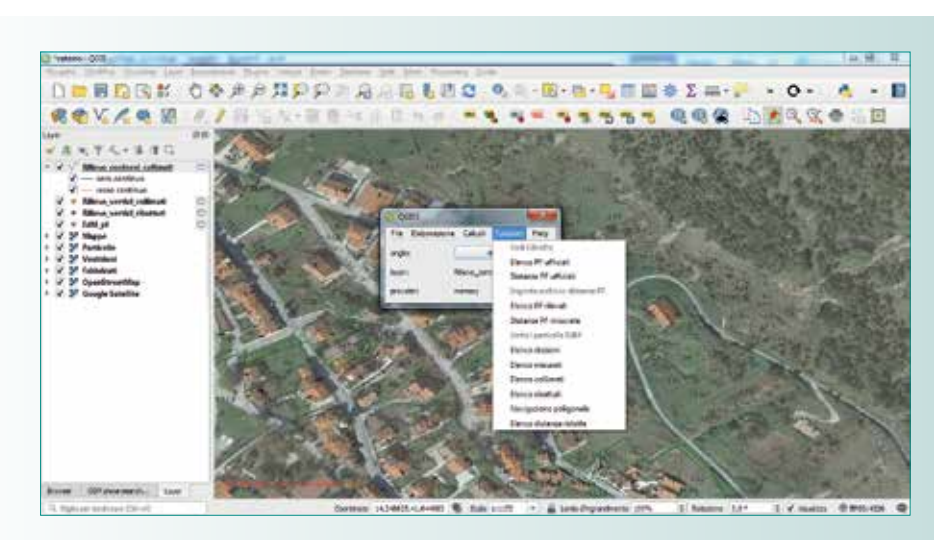

**Fig. 4 - Panoramica delle funzionalità presenti nel plugin.**

Tra le funzioni utili troviamo anche la possibilità di importare l'estratto di mappa digitale fornito dall'Ufficio Provinciale in formato ascii su file ".emp" come base o per eventuali verifiche e considerazioni sulle geometrie in esso contenute. Eseguito l'import delle coordinate dei PF può essere eseguita la rototraslazione ai minimi quadrati del rilievo elaborato attraverso la voce "Rototrasla su PF/PSR" presente nel menu "Elaborazione".

A questo punto è utile però fare un'osservazione: topog4qgis non è in grado di riconoscere se stiamo trattando un rilievo appartenente allo spazio definito da un sistema cartografico Cassini-Soldner o Gauss-Boaga perchè è un "calcolatore" o meglio "un esecutore di istruzioni" i cui risultati non sono altro che punti, individuati con coordinate cartesiane, appartenenti ad un sistema locale che possiamo considerare "indefinito". Il punto di contatto tra il rilievo elaborato e rototraslato nel sistema locale e la cartografia di destinazione sta nella definizione del sistema di riferimento (meglio conosciuto in ambiente QGIS come "SR"). Definito

il corretto riferimento sarà poi QGIS, attraverso i suoi tools interni, ad occuparsi della trasformazione tra diversi sistemi. La conoscenza del sistema di riferimento, soprattutto nel caso di un Cassini-Soldner, mette in condizione il Professionista di dover approfondire il contesto ove andrà a lavorare attraverso lo studio delle cartografie d'impianto e delle monografie dei trigonometrici (purtroppo non sempre di facile reperibilità) che lo porterà ad individuare correttamente l'origine locale, un passaggio questo che sottolinea il legame che esiste, semmai ci fosse ancora il bisogno di ricordarlo, tra conoscenza e innovazione tecnologica il quale passa, in questo caso, attraverso la figura del Geometra quale esperto del luogo in cui andrà ad operare.

Il plug-in topog4qgis per questa fase del lavoro contribuisce ad alimentare il bisogno di un ritorno ad una conoscenza che in molti casi si è andata perdendo a causa di tutti gli automatismi che oggi ci sono in topografia. A questo punto, attribuita la corretta proiezione al nostro progetto, vedremo su layers opportunamente separati il rilievo

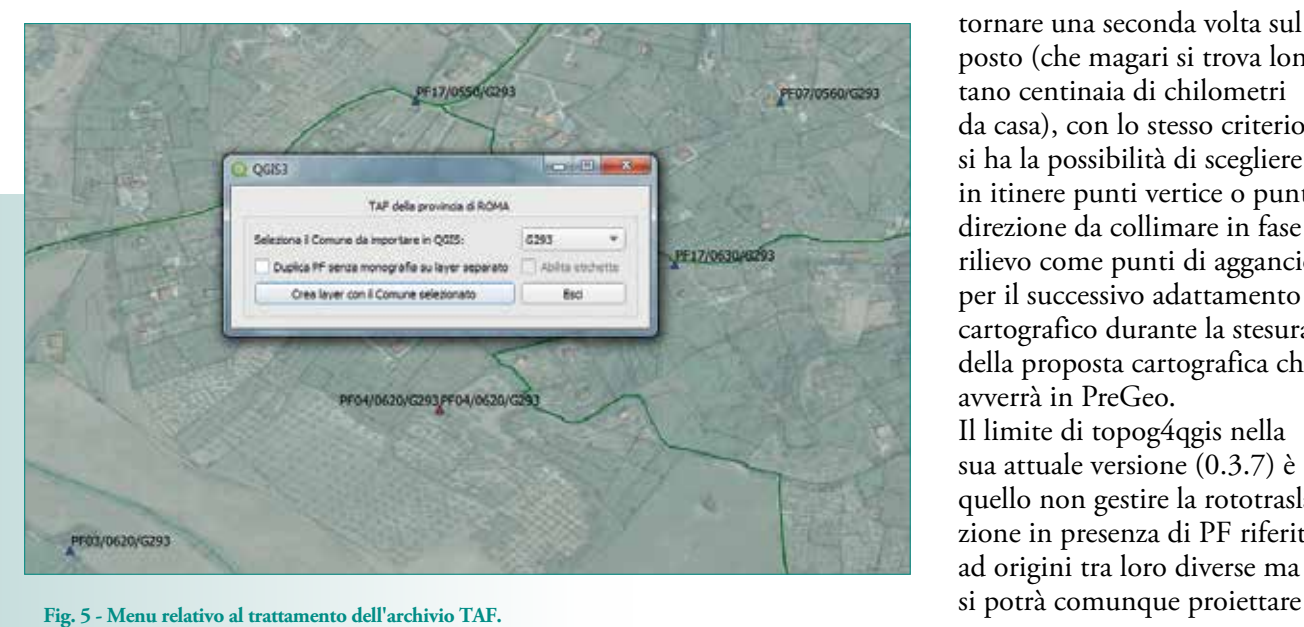

collimato sui PF o sui PSR, i PF desunti dalla TAF o i PF/ PSR desunti da file di testo e l'eventuale estratto di mappa digitale. Questa visione globale ci permetterà, anche graficamente, di apprezzare la bontà dei PF e delle loro coordinate. Continuando sulla questione PF, non dimentichiamoci che il sistema introdotto a partire dalla Circolare n.2/88 ha il suo "zoccolo duro" nel collaudo del Tipo (di Frazionamento o Mappale) attraverso le misurate presenti nell'archivio dell'Agenzia e NON nelle coordinate dei PF le quali che vengono solamente usate nel processo di rototraslazione. Purtroppo però, molto spesso le coordinate dei PF presenti sulla TAF sono affette da errori e questi, in fase di elaborazione fanno si che il rilievo venga proiettato in posizione distante anche rispetto a quella corretta sia in PreGeo che in QGIS.

Il plug-in topog4qgis si rileva quindi utile anche a controllare la distorsione cartografica, infatti se utilizzato durante il rilievo in campo si avrà anche la possibilità di valutare la qualità dei PF collimati e eventualmente decidere di usarne degli altri senza dover necessariamente tornare una seconda volta sul posto (che magari si trova lontano centinaia di chilometri da casa), con lo stesso criterio si ha la possibilità di scegliere in itinere punti vertice o punti direzione da collimare in fase di rilievo come punti di aggancio per il successivo adattamento cartografico durante la stesura della proposta cartografica che avverrà in PreGeo. Il limite di topog4qgis nella sua attuale versione (0.3.7) è quello non gestire la rototraslazione in presenza di PF riferiti ad origini tra loro diverse ma

il rilievo su cartografia georeferita in WSG84 qualora nel libretto ".dat" PreGeo sia presente una baseline gps/gnss valida. L'informazione sulla baseline gps/gnss potrà essere utilizzata ai fini del calcolo richiamando l'apposita funzione di proiezione presente del menu "Elaborazione".

#### Conclusioni

Al momento topog4qgis viene utilizzato anche in contesti diversi e con finalità diverse da quelle per cui è stato pensato dagli autori, viene infatti usato, in via sperimentale, dall'unità patrimonio edilizio di una società operante nel settore energetico per raccogliere in unico database geografico gli aggiornamenti cartografici, aventi ad oggetto l'inserimento in mappa dei propri fabbricati eseguiti con procedura PreGeo. Il plug-in viene anche utilizzato, sempre in via sperimentale, da alcuni uffici tecnici comunali per la verifica dei Tipi di Frazionamento depositati in via telematica ai sensi dell'art.30 co.5 del D.P.R. 380/01. Per questo utilizzo topog4qgis è riuscito a rispondere alla necessità di visualizzare la particella oggetto di frazionamento sulla base cartografica (prescrittiva e gestionale) in possesso dell'Amministrazione.

I due utilizzi "alternativi" sopra descritti denotano la versatilità del plug-in anche in conseguenza dei sempre più disponibili dataset cartografici e lasciano sperare che nel suo ciclo di vita,il software, possa beneficiaredi contributi di diversa natura.

Ad oggi topog4qgis viene sviluppato e testato su base completamente gratuita volontaria, il suo punto di forza è certamente la licenza FOSS con cui viene pubblicato il software e il codice

sorgente, questo ne ha permesso infatti la rinascita a distanza di sette anni dall'ultima versione pubblicata dall'Architetto Giuliano Curti. Inoltre la gratuità del plug-in ha dato luogo alla spontanea costituzione di una comunità di utilizzatori, composta in gran parte da Geometri, i quali comunicano allo sviluppatore input utili allo studio e all'implementazione di nuove funzionalità.

Proprio dai feedback ricevuti dalla comunità è nata una funzionalità a partire dalla versione 0.3.6, si tratta di uno strumento utile per lo studio preliminare dei Punti Fiduciali oggetto di rilievo introducendo la possibilità di importare su QGIS il file TAF direttamente dal menu File. Una volta scelto l'archivio provinciale, in formato TAF, presente sul nostro PC, una finestra ci mostrerà l'elenco dei comuni presenti al suo interno. Scelto il comune da importare in QGIS basterà cliccare su "Crea layer con il Comune selezionato" per avere un layer di punti dove ogni PF completo di monografia sarà individuato graficamente con un triangolo verde. Possiamo inoltre indicare a

topog4qgis di creare un layer contenente solamente i PF privi di monografia e questi verranno graficamente individuati con un triangolo rosso e con gli "Strumenti di Geometria" disponibili in QGIS possiamo a questo collegare i punti con il metodo di Delaunay così da avere l'evidenza dei PF c.d. "di primo perimetro" (definizione contenuta nella già citata Circolare n.2/1988) rispetto alla nostra area oggetto di rilievo. E qualora fossimo già in possesso dell'estratto di mappa digitale (non sempre nella disponibilità del tecnico prima del rilievo) possiamo importarlo per avere l'evidenza dei PF senza monografia o con coordinate cartografiche diverse da quelle presenti nella TAF. Risulta utile ricordare che già dalle ultime versioni di topog4qgis il file relativo all'estratto di mappa digitale può essere importato dal menu Funzioni e gli eventuali PF con coordinate cartografiche diverse da quelle presenti in TAF verranno automaticamente rappresentati con un triangolo di colore viola. Questo tipo di verifica preliminare eviterà il

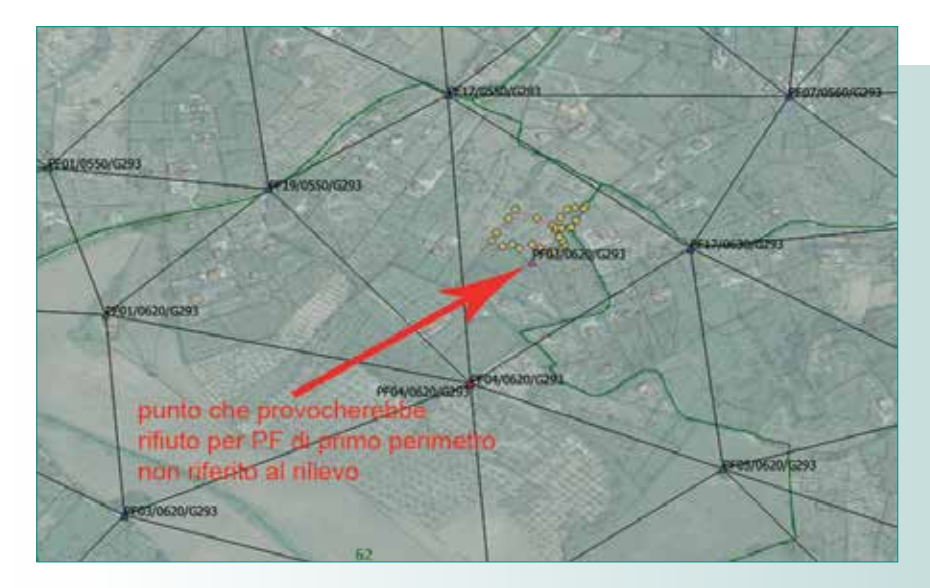

**Fig. 6 - Immagine relativa ad un caso pratico, dove uno dei PF era privo di monografia e con coordinate cartografiche diverse da quelle contenute nella TAF e quindi l'oggetto del rilievo risultava negativamente influenzato dal PF errato. Il risultato è stato ottenuto utilizzando la funzionalità per il trattamento dell'archivio TAF e attraverso gli "Strumenti di Geometria" disponibili in QGIS con cui si sono generati i triangoli fiduciali.**

problema dello scarto automatico del libretto delle misure da parte del sistema informatico in uso presso l'AdE - Territorio per "PF di primo perimetro fuori dal rilievo".

L'augurio che vogliamo fare a topog4qgis è quello di continuare ad essere scaricato e utilizzato (soprattutto dai giovani), studiato e ulteriormente sviluppato da appassionati come noi alla materia topografica, cartografica e catastale. Appassionati che come noi sposano l'idea che la condivisione della conoscenza e la presenza di applicazioni gratuite e open source siano un volano utile per tutti quei giovani che si avvicinano alla professione ma che desistono perché scoraggiati dall'alto costo dei software e delle attrezzature topografiche.

#### **RIFERIMENTI**

Pagina ufficiale sul repository QGis -> https://plugins.qgis.org/plugins/topog4qgis/ Blog ufficiale - > https://topog4qgis.wordpress.com/

#### **PAROLE CHIAVE**

catasto; pregeo; qgis; rototraslazione; Open Source minimi quadrati

#### **ABSTRACT**

topog4qgis is a QGis 3 plugin for the italian cadastre update procedure (PreGeo) that allowing the user to manage classical surveys and gps or points list (.csv files). Least mean square method georeferencing the survey in an absolute official geographic space is allowed by measuring, during surveys, the trigonometrical points and by using the official map from the cadastre database (.edm files) or by reading the trigonometricals table (.taf files). Surveying of delimiting lines (e.g. between particles, or delimiting a building) is correctly interpreted by the plugin. Please note that this plugin is mainly related to datas provided by the italian surveying agency (former Agenzia del Territorio is now Agenzia delle Entrate), and its use is then strictly limited to the italian country but use of points lists (.csv files) allows to use for other country with the same cadastre cartografy system.

#### **Autore**

MARCO LOMBARDI, marco.lombardi.rm@gmail.com ARCHITETTO Gianluca Beccaria geom.beccaria@gmail.com **GEOMETRA** 

# **g3WSUITE**

### **GESTISCI I TUOI SERVIZI WEBGIS E CREA GESTIONALI CARTOGRAFICI WEB** DIRETTAMENTE DAI TUOI PROGETTIQGIS

- \* Pubblicazione e gestione autonoma di progetti OGIS
- \* Pubblicazione OGC services e metadati RNDT
- \* Gestione degli accessi, anche con integrazione LDAP
- \* Creazione di gestionali cartografici web, in completa autonomia, in modo semplice e veloce
- \* Form di interrogazione, strumenti di editing e flussi di lavoro ereditati da progetto QGIS
- \* Client cartografico responsivo per accesso da device

**www.g3wsuite.it - info@gis3w.it - +39 393 8534336** 

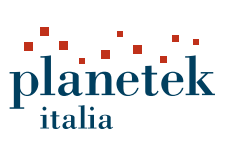

www.planetek.it/ImageryPack

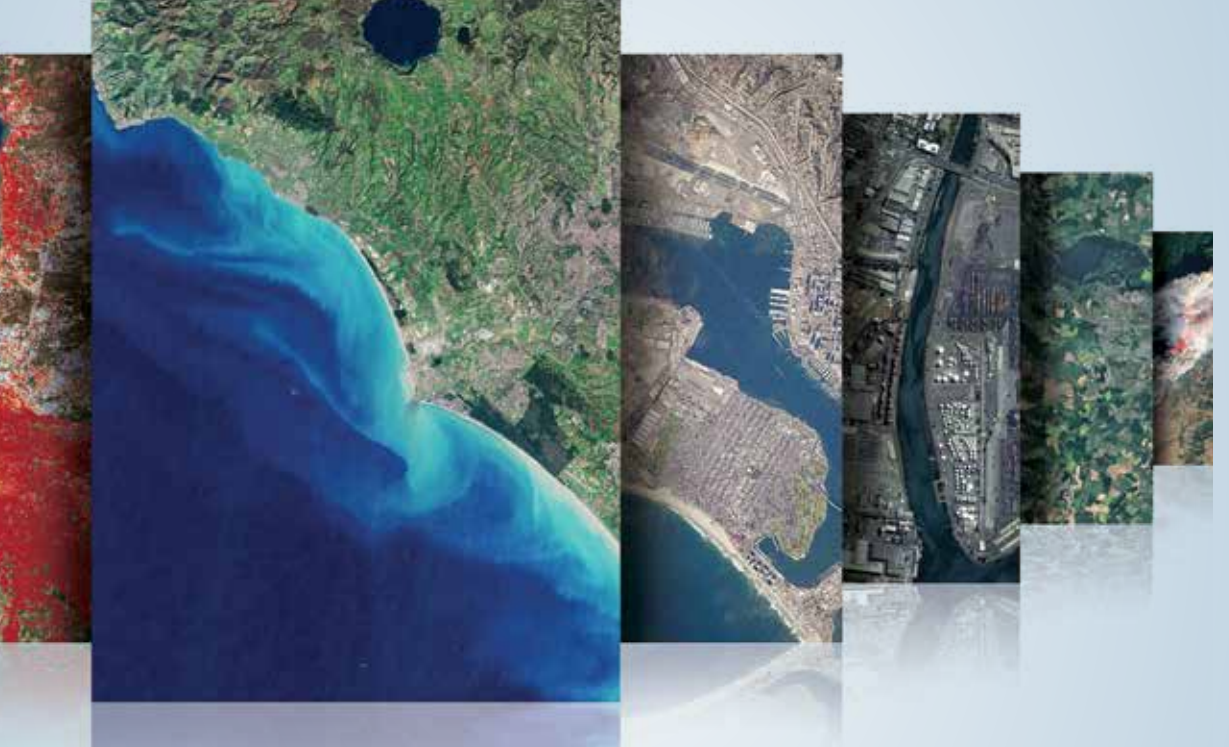

## QUANDO C'È TROPPA SCELTA È FACILE PERDERSI.

Oggi c'è un nuovo modo semplice e flessibile per acquistare le immagini satellitari più adatte per te con tutto il supporto dell'esperienza Planetek Italia.

# imageryPack

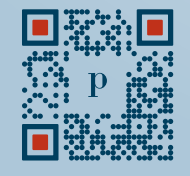

Scopri il nuovo modo semplice e flessibile per acquistare le immagini satellitari, contattaci per saperne di più su ImageryPack. Un innovativo servizio di acquisto di immagini satellitari con un abbonamento "a consumo" dove tu ci dici quello di cui hai bisogno e il team di Planetek Italia si occupa di tutto il resto. Avrai sempre un referente a tua disposizione che ti supporterà nella scelta delle immagini più adatte alle tue esigenze, riducendo tempi di ricerca e burocratici.

Sottoscrivendo ImageryPack, avrai accesso a un database pressoché infinito di immagini satellitari di tutto il mondo ad altissima risoluzione, sia di nuova acquisizione che di archivio, con la certezza di ottenere sempre e rapidamente l'immagine più adatta all'applicazione specifica.

E se cambiano le tue esigenze, non c'è problema: di volta in volta potrai chiederci quello di cui hai bisogno, senza costi aggiuntivi e senza sprecare tempo.